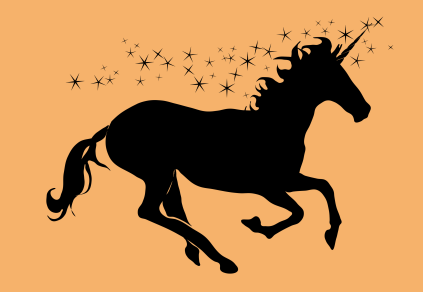

# Mission <del>Im</del>Possible Turning IPv4 Off in an Enterprise Network

Jen Linkova, furry@google.com

Image source: https://freesvg.org/magical-unicorn

### **Motivation**

Running out of **private** IPv4 addresses

Dogfood and testing

Dual stack is hard

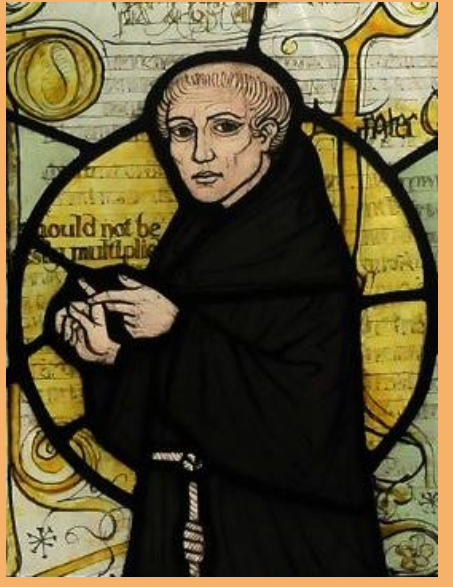

Source: www.wikipedia.org

*"Entities should not be multiplied without necessity."*

*William of Ockham* 

### Network Overview

- SLAAC-only (no DHCPv6 for address assignment)
- NAT64/DNS64 to access IPv4-only destinations
	- NAT64 at the site edge
	- Router Advertisements options for DNS64 and PREF64
- Centralized DHCPv4 infrastructure
- Wired ports: 802.1x + dynamic vlan assignment

### Previously on…

### 2020: IPv6-only Guest WiFi and wired networks

Dedicated IPv4-enabled SSID and wired vlan for fallback

Reclaimed a lot of IPv4 addresses

More details: ["The Day I Broke All the Treadmills" RIPE81 presentation](https://ripe81.ripe.net/archives/video/417/)

### IPv6-Only Guest: Lessons Learned

Dedicated SSID/VLAN: not a good idea

- Confusing for users
- Higher IPv4 consumption
- Lower visibility to issues
- Scalability concerns
- Operational complexity

### We need something better!

### IPv6-mostly Network

A network enabling co-existence of IPv6-only and IPv4-enabled devices

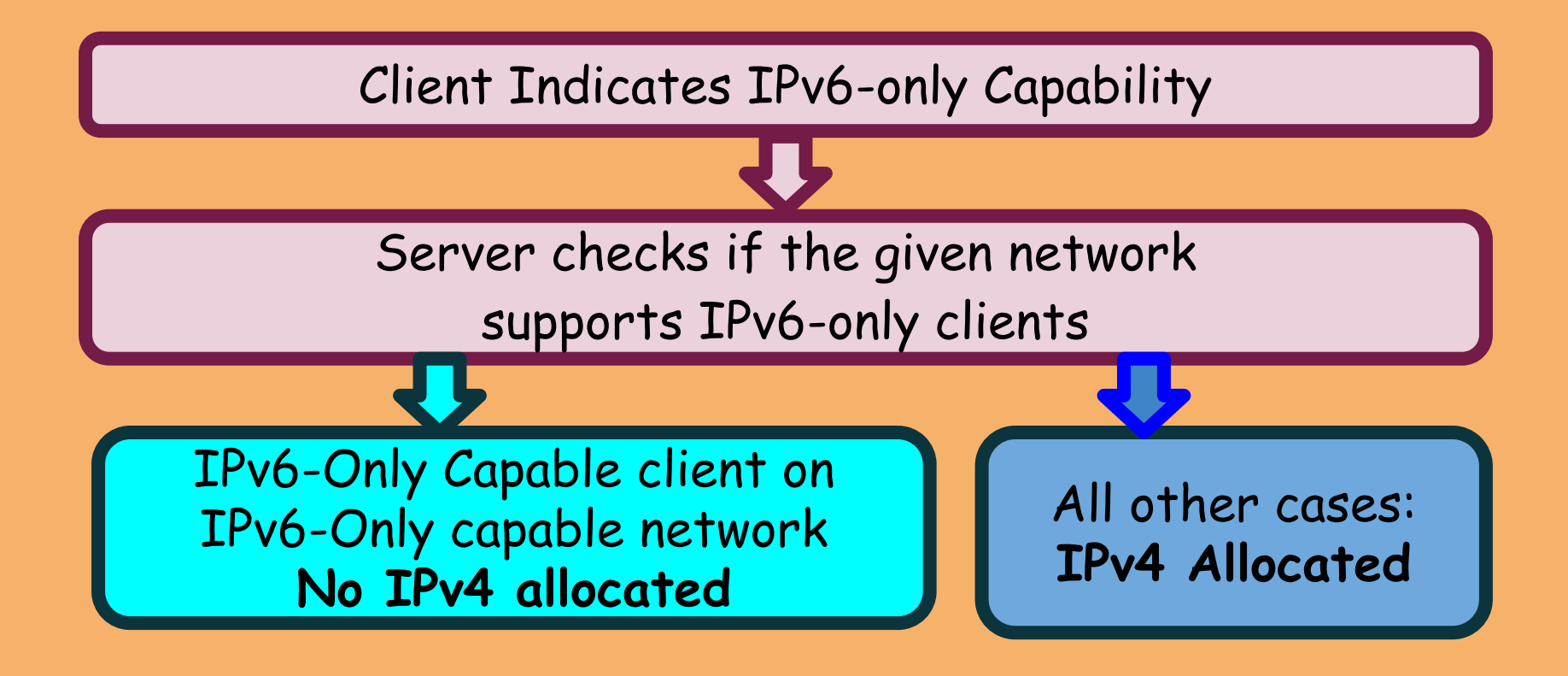

### RFC8925: Use DHCPv4 to Turn IPv4 Off

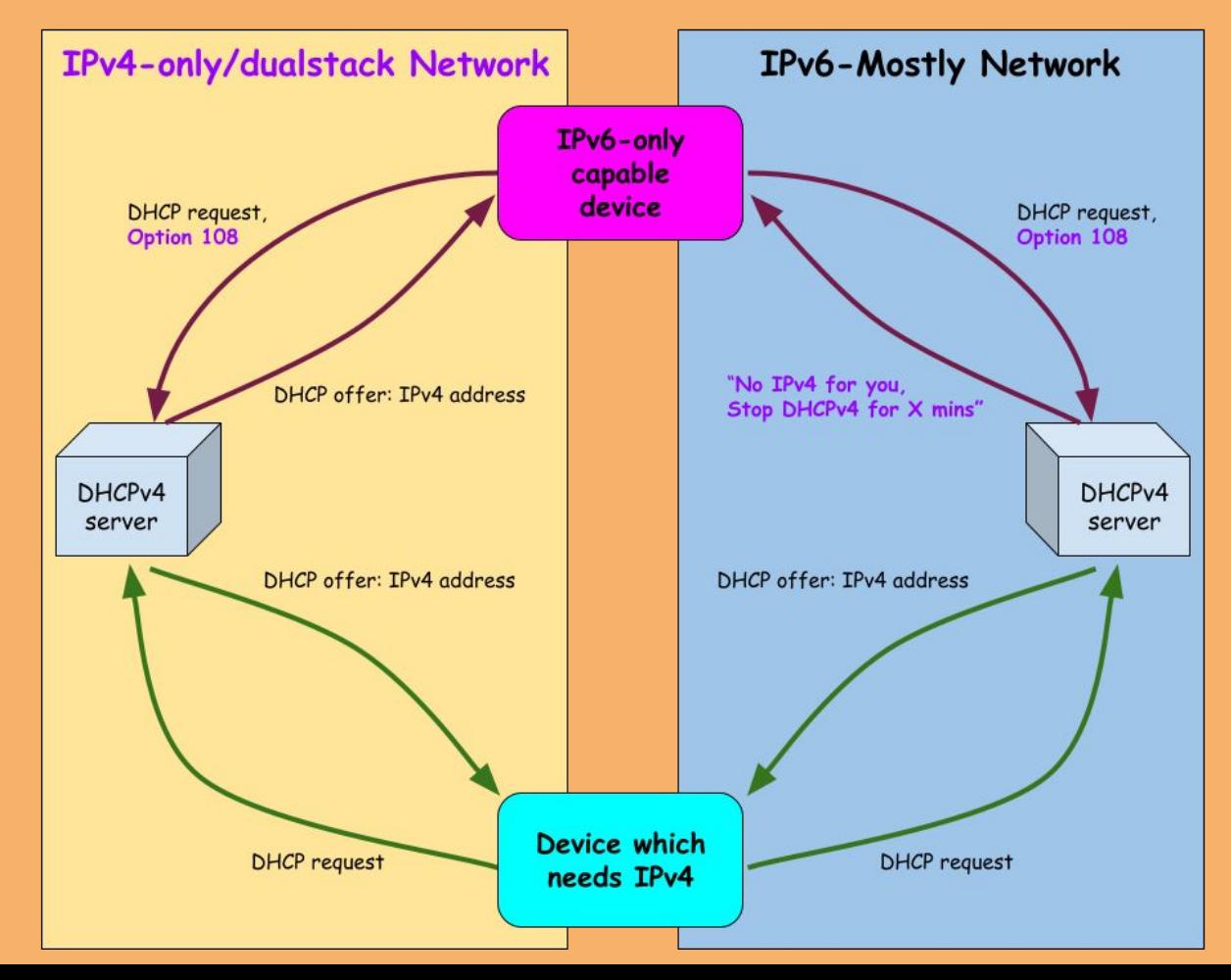

## 464XLAT (RFC6877)

DNS64 doesn't help if applications:

- Do not use DNS ("IPv4-literals)
- Only lookup IPv4 addresses
- Fail to operate w/o IPv4 address
- Uses DNSSEC
- Solution: 464XLAT
	- Provide applications with a private IPv4 address
	- needs NAT64 only, no need for DNS64
		- DNSSEC-compatible

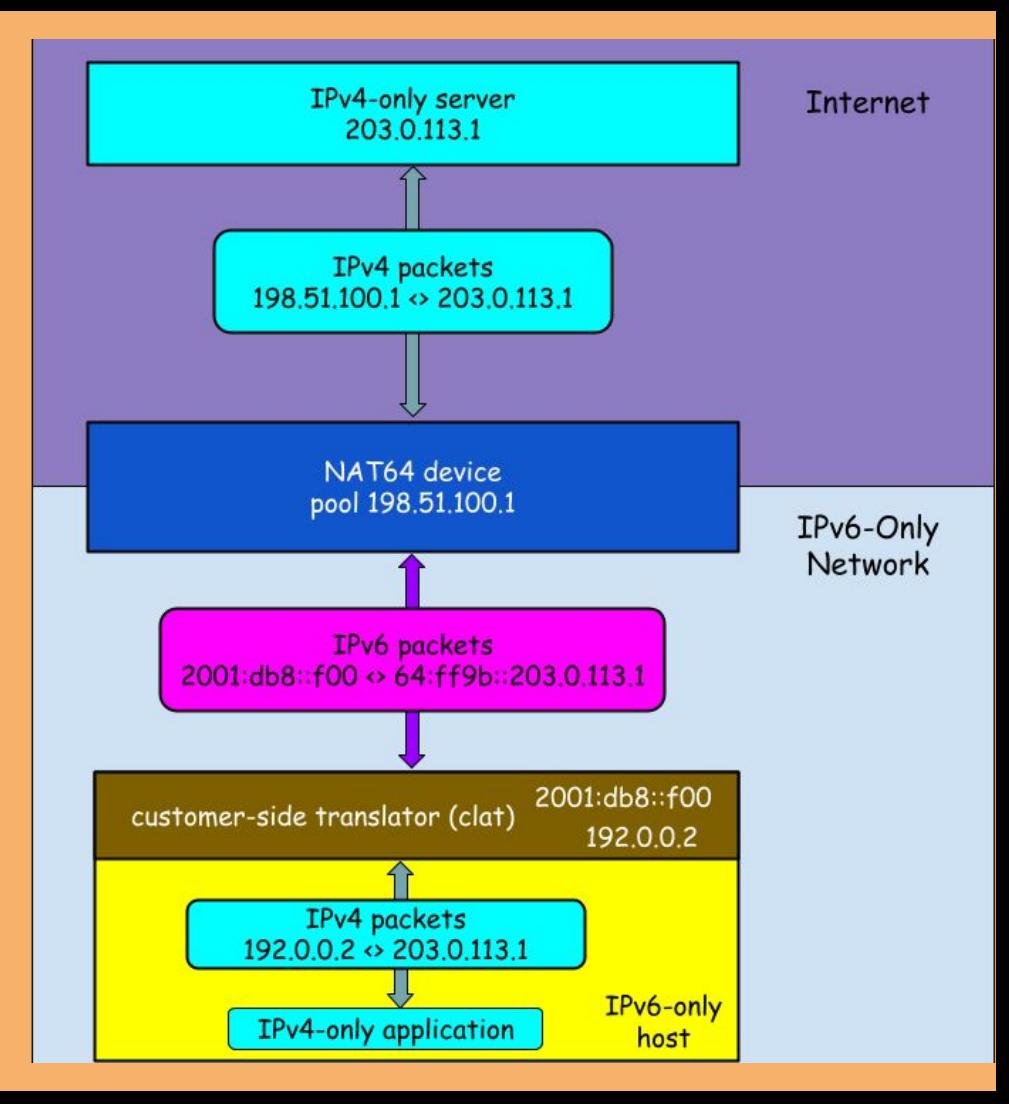

### Project Scope

Network Infrastructure across all offices globally:

- Corporate WiFi and IPv4-enabled (fallback) Guest WiFi
- Wired user-facing segments

Devices migrated to IPv6-Only:

- All Android, iOS (15+), MacOS 13+
	- send DHCPv4 Option 108
	- support 464XLAT and PREF64
- Opt-in for selected ChromeOS and Linux devices

### Rollout Schedule: March - Nov 2023

- Pilot in 3 locations for 2 months
- Extended pilot in 5 locations for 1 month
- "Stop the bleeding": enable IPv6-mostly for greenfields
- Incremental rollout in 4 months, enabling Option 108 per

subnet (10, 15, 25, 50, 60, 70, 80, **90**, 100% of all networks) WE ARE H

### Results

- No blocking issues found
	- A few cosmetic issues: all fixed in MacOS Sonoma
- DHCPv4 utilization drops by 3-4 times (average) on WiFi
- Expecting to reclaim at least 300K addresses

### A Random Network: DHCP Utilization Drop

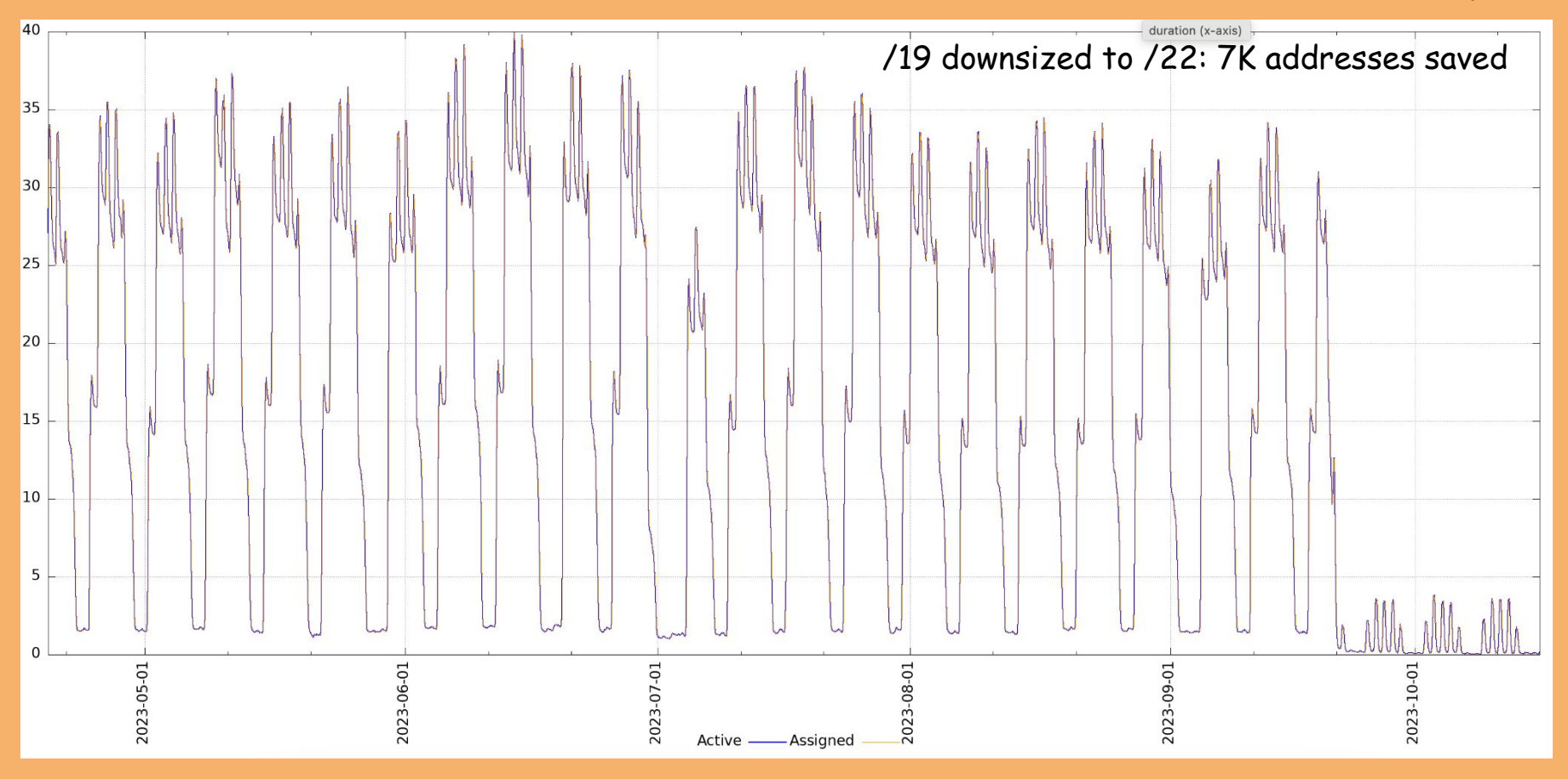

#### Lesson Learned #0

## The only way to get IPv6 deployed: to run out of (private) IPv4

### Lesson Learned #1: "You Know Nothing, Jon Snow"

You do not really operate IPv6 until you turn IPv4 off

- Happy Eyeballs hide the problems
	- *○ "My workstation loses IPv6 DNS for a few mins after waking up"*
- Users do not report issues
- Issues are not getting fixed

### Discovery #1: Duck Host Test

Dual-stack network segment 192.0.2.0/24, 2001:db8:1::/64

192.0.2.100 2001:db8:1::192

<u>behaves like a host,</u> Nat 10.0.0.0/24 <> 192.0.2.100 A device which looks like a host and it's probably a host

### ..or is it a router?

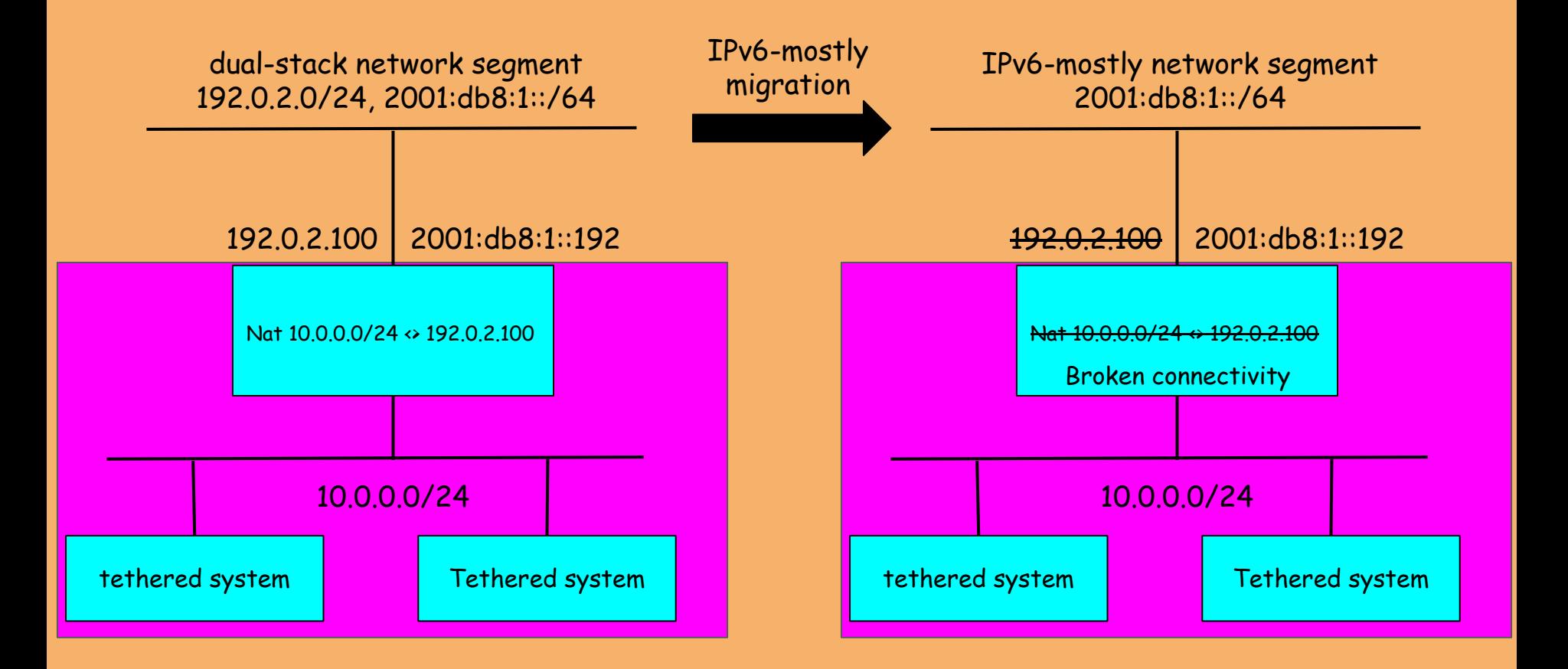

### Solution: DHCPv6-PD

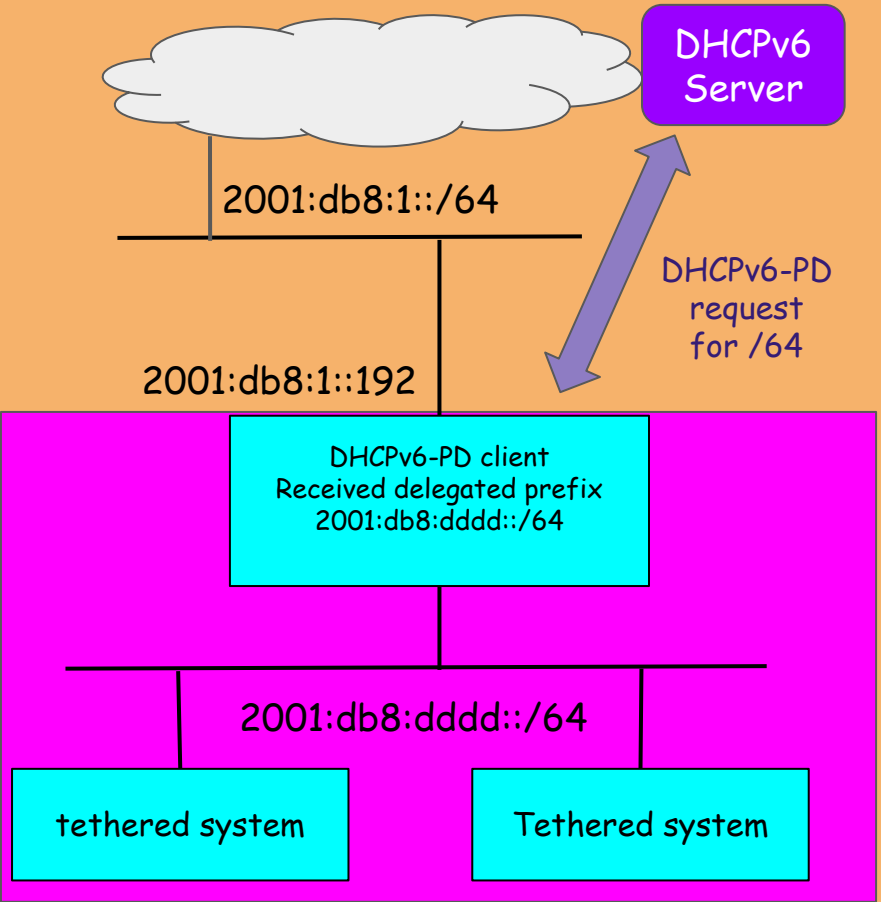

### Other Interesting Issues (see Appendix)

- **● IPv6 disabled (or set to link-local) on endpoints**
- **● Extension Headers blocked: Fragmentation and ESP**
- ESP/IPSec: various issues with firewalls/NAT64
- **● Devices with 10+ IPv6 addresses: blocked by WiFi**
- **● Clients moving between VLANs (renumbering)** ○ Rule 5.5 of Default Address Selection is crucial
- Devices losing IPv6 in 5 secs after RAs ○ WiFi APs getting ND proxy wrong..
- Packets from 192.0.0.2 on wire (fixed)
- Traceroute to ipv4 addresses: only '\*' (work in progress)

### RFCs Published

- [RFC 8781](https://datatracker.ietf.org/doc/html/rfc8781)
	- Discovering PREF64 in Router Advertisements
- [RFC 8925](https://datatracker.ietf.org/doc/html/rfc8925)
	- IPv6-Only Preferred Option for DHCPv4
- [RFC 9131](https://datatracker.ietf.org/doc/html/rfc9131)
	- Gratuitous Neighbor Discovery: Creating Neighbor Cache Entries on First-Hop Routers

### New Drafts

- Using DHCPv6-PD to Allocate Unique IPv6 Prefix per Client in Large Broadcast Networks [\(draft-ietf-v6ops-dhcp-pd-per-device](https://datatracker.ietf.org/doc/draft-ietf-v6ops-dhcp-pd-per-device/))
- 464 Customer-side Translator (CLAT): Node Recommendations ([draft-link-v6ops-claton](https://datatracker.ietf.org/doc/draft-link-v6ops-claton/))
- Using Subnet-Specific Link-Local Addresses [\(draft-link-v6ops-gulla](https://datatracker.ietf.org/doc/draft-link-v6ops-gulla/))

### Next Steps

#### 2024: Migrate ChromeOS and Linux endpoints

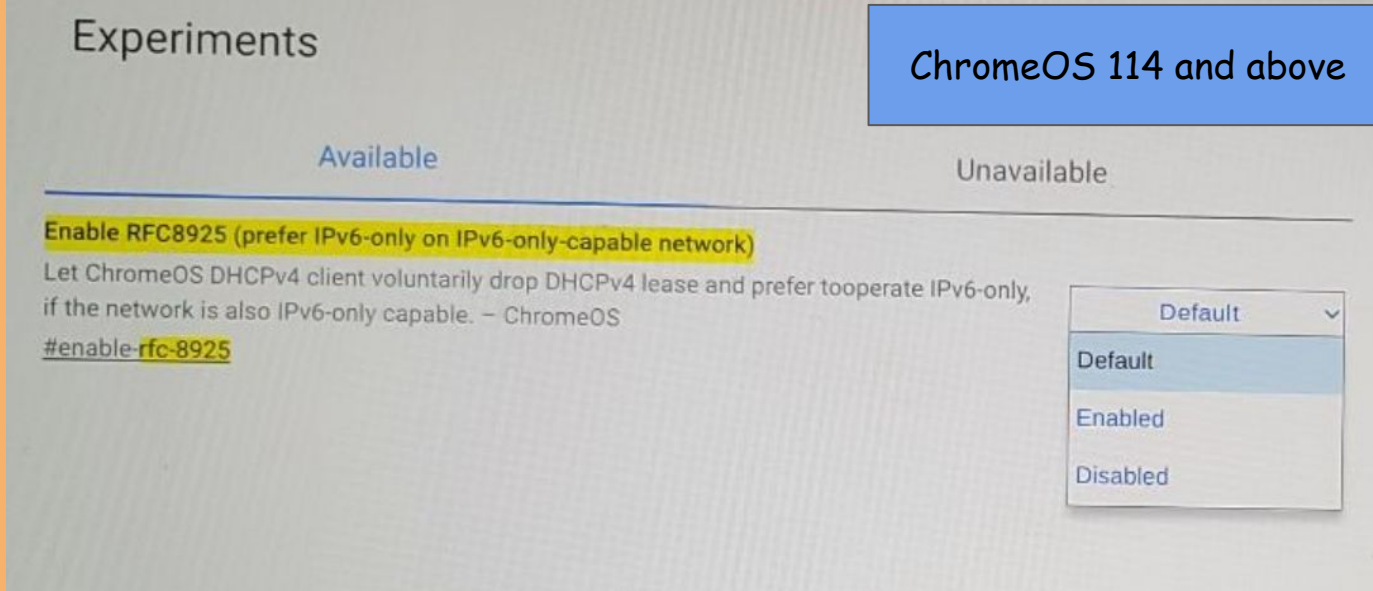

### QUESTIONS?

### Appendix (Time-Permitting Slides)

### Lesson Learned #2: Extension Headers

Make sure Extension Headers are permitted

**Especially** 

- Fragment Header
- ESP Header
	- Used by IPSec
		- VPNs
		- WiFi Calling

### On the Importance of Checksum

NAT64 and IPv4 UDP packets with zero checksum:

Corrupted IPv6 checksum

### Unexpected journey: 'there and back again'

Firewalls permitting outgoing IPSec traffic

….do not create the state for the return traffic

…for there are no ports!

### Discovery #3: Fragmentation Strikes Back

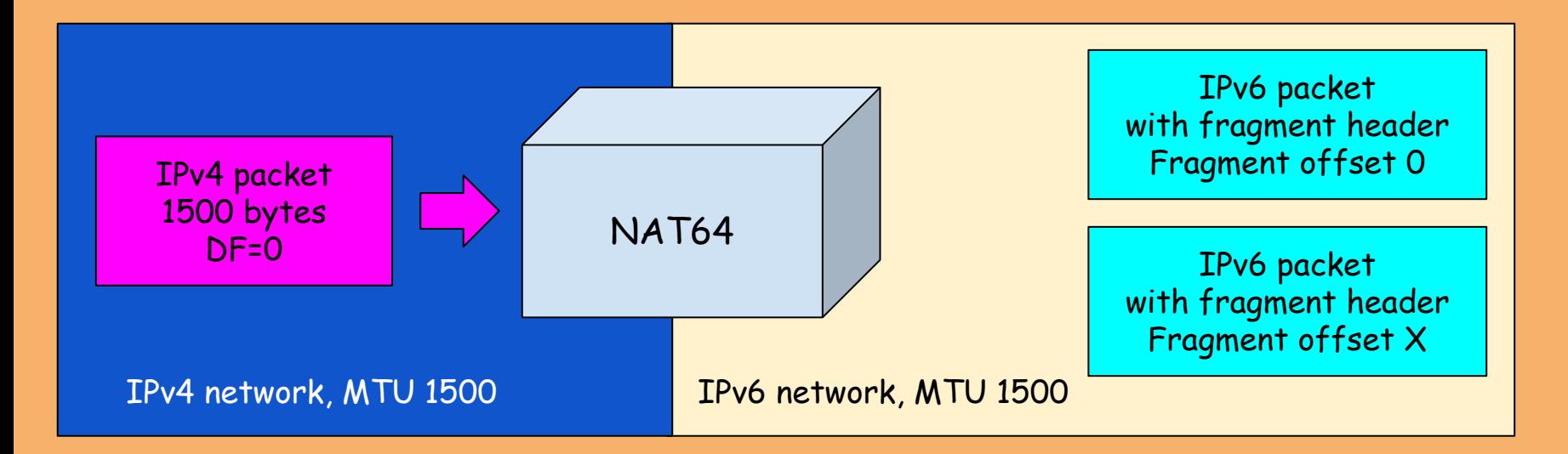

#### Caveats:

some NAT64 platforms use "1280" as a default size for translated packets instead of IPv6-only interface MTU.

### Lesson Learned #3: Don't Disable IPv6

- "just disable IPv6 and see if it helps" wasn't a good idea.
- Had to automate enabling IPv6 on managed devices
- No way to fix it at scale for BYOD

### Discovery #4: Hidden Limits

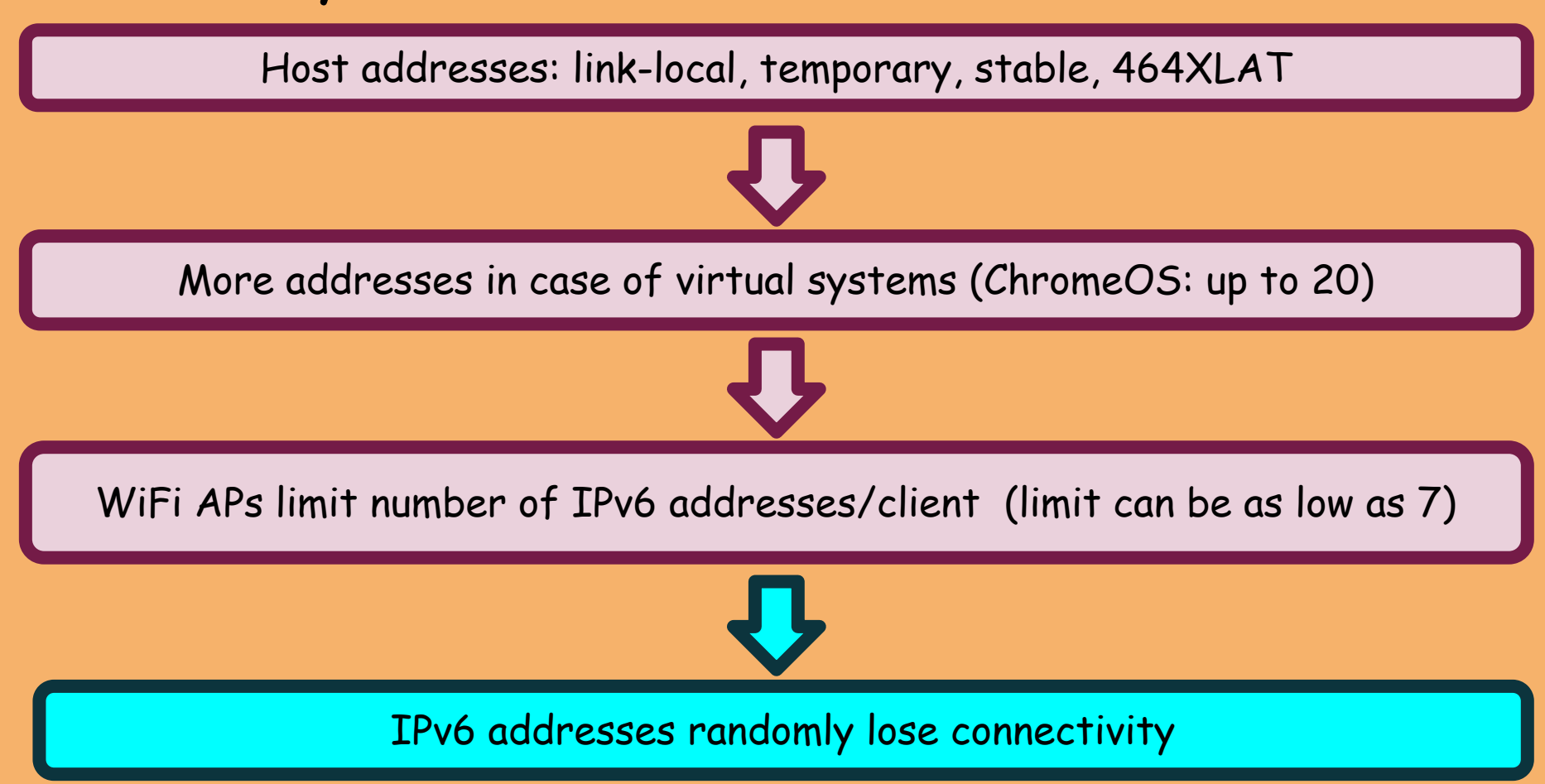

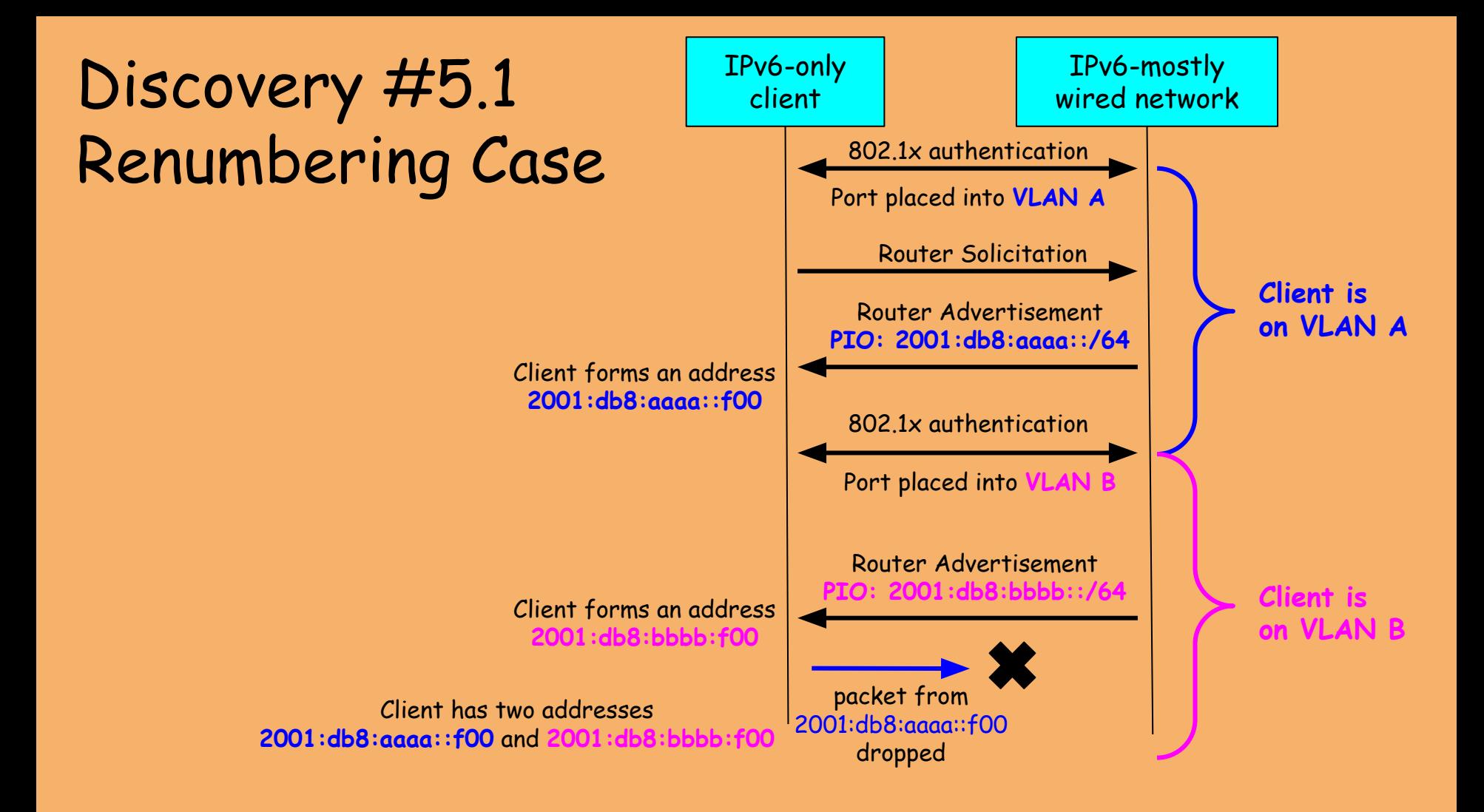

### Detecting Network Attachment (RFC6059)

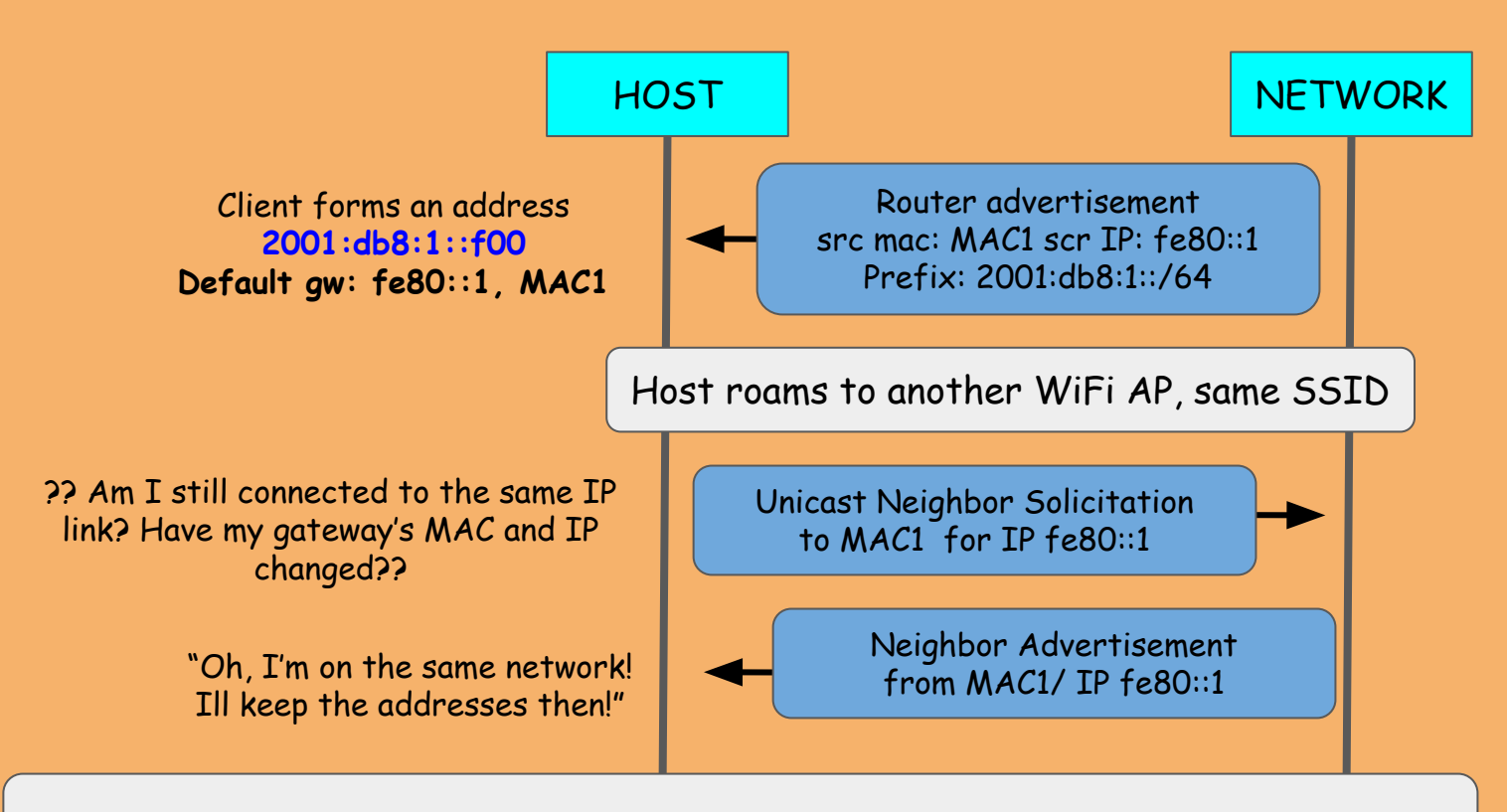

The host should send a Router Solicitation and check that /64 is the same but….

### VRRPv3

A datatracker.ietf.org/doc/html/rfc5798#section-7.3

ditathed to.

#### 7.3. Virtual Router MAC Address

The virtual router MAC address associated with a virtual router is an IEEE 802 MAC Address in the following format:

IPv4 case: 00-00-5E-00-01-{VRID} (in hex, in Internet-standard bitorder)

The first three octets are derived from the IANA's Organizational Unique Identifier (OUI). The next two octets (00-01) indicate the address block assigned to the VRRP for IPv4 protocol. {VRID} is the VRRP Virtual Router Identifier. This mapping provides for up to 255 IPv4 VRRP routers on a network.

IPv6 case: 00-00-5E-00-02-{VRID} (in hex, in Internet-standard bitorder)

The first three octets are derived from the TANA's OUI. The next two octets (00-02) indicate the address block assigned to the VRRP for IPv6 protocol. {VRID} is the VRRP Virtual Router Identifier. This mapping provides for up to 255 IPv6 VRRP routers on a network.

#### 7.4. IPv6 Interface Identifiers

IPv6 routers running VRRP MUST create their Interface Identifiers in

<u>the normal manner (e.g., Transmission of frvo rackets over Ethernet </u> Networks" [RFC2464]). They MUST NOT use the virtual router MAC address to create the Modified Extended Unique Identifier (EUI)-64 identifiers.

Router Interface 1 configuration subnet 2001:db8:1:cafe::/64 vrrp-id **101** Router Advertisement src mac: 00-00-5E-00-02-**{101}** src ip: fe80::200:5eff:fe:02**{101}**

#### All segments with the same VRRP ID have the same virtual router MAC

#### Some implementations violate "MUST"

### Discovery #5.2 Roaming Case

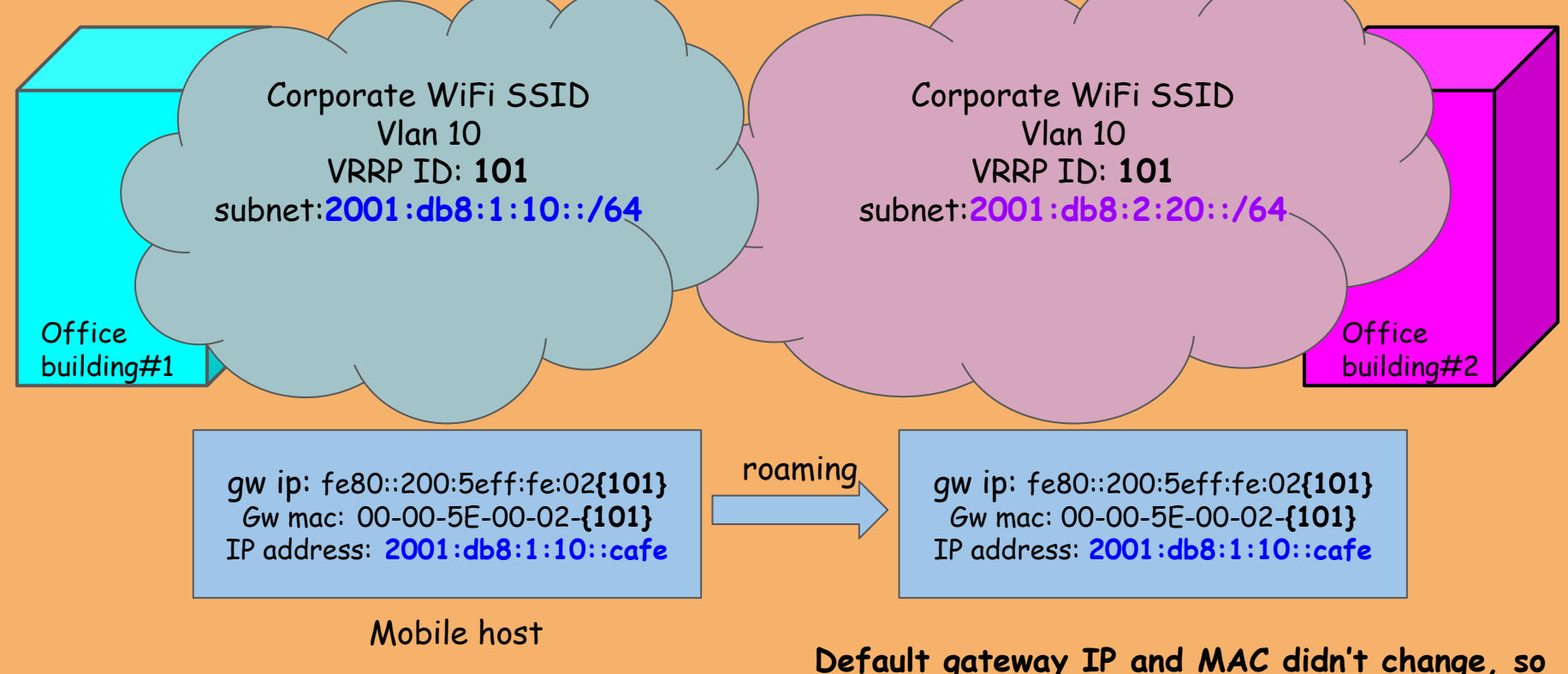

**the host is keeping old addresses**

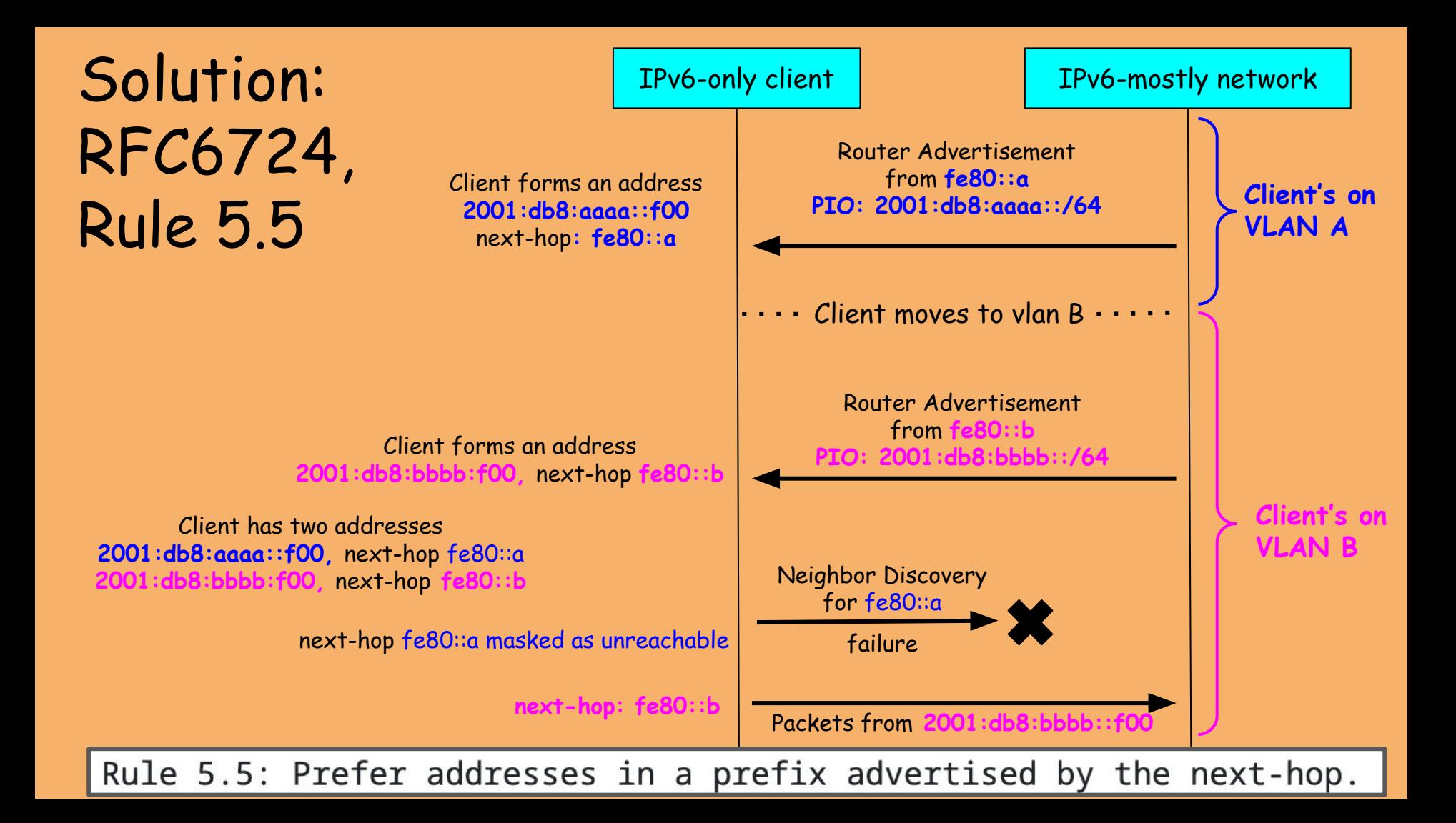

### "Globally Unique" Link-Local Addresses

#### Before: configure VRRP group ID only, link-local VIP encodes ID

Router Interface 1 configuration subnet 2001:db8:1:cafe::/64 vrrp-id **101**

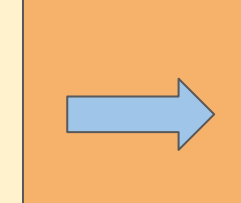

Router Advertisement src mac: 00-00-5E-00-02-**{101}** src ip: fe80::200:5eff:fe:02**{101}**

After: configure subnet 64 bit prefix as interface-id for link-local VIP

Router Interface 1 configuration

subnet **2001:db8:1:cafe**::/64

vrrp-id **101**

virtual-link-local: fe80**::2001:db8:1:cafe**

Router Advertisement src mac: 00-00-5E-00-02-**{101}** src ip: fe80::**2001:db8:1:cafe**

### The Curious Case of Rip Van Winkle

- "My workstation loses IPv6 DNS for a few mins after waking up"
- Rootcause:
	- Router lifetime and RDNSS lifetime: 3600 secs
	- Device sleeps for > 1hr
	- A bug in the OS: DNS expires, the router is not!

## Disappearing Routers

- Device loses IPv6 connectivity soon after connecting
- Obtain it back in a matter of minutes, loses it again
- Root cause:
	- WiFi AP with ND proxy: clears 'R' bit in NA